# **ИСТОЧНИК ПИТАНИЯ СТАБИЛИЗИРОВАННЫЙ**

**DC(AC)/DC-2000-220/220В-10А-2U RI**

**руководство по эксплуатации**

**17.11.2022**

# Содержание

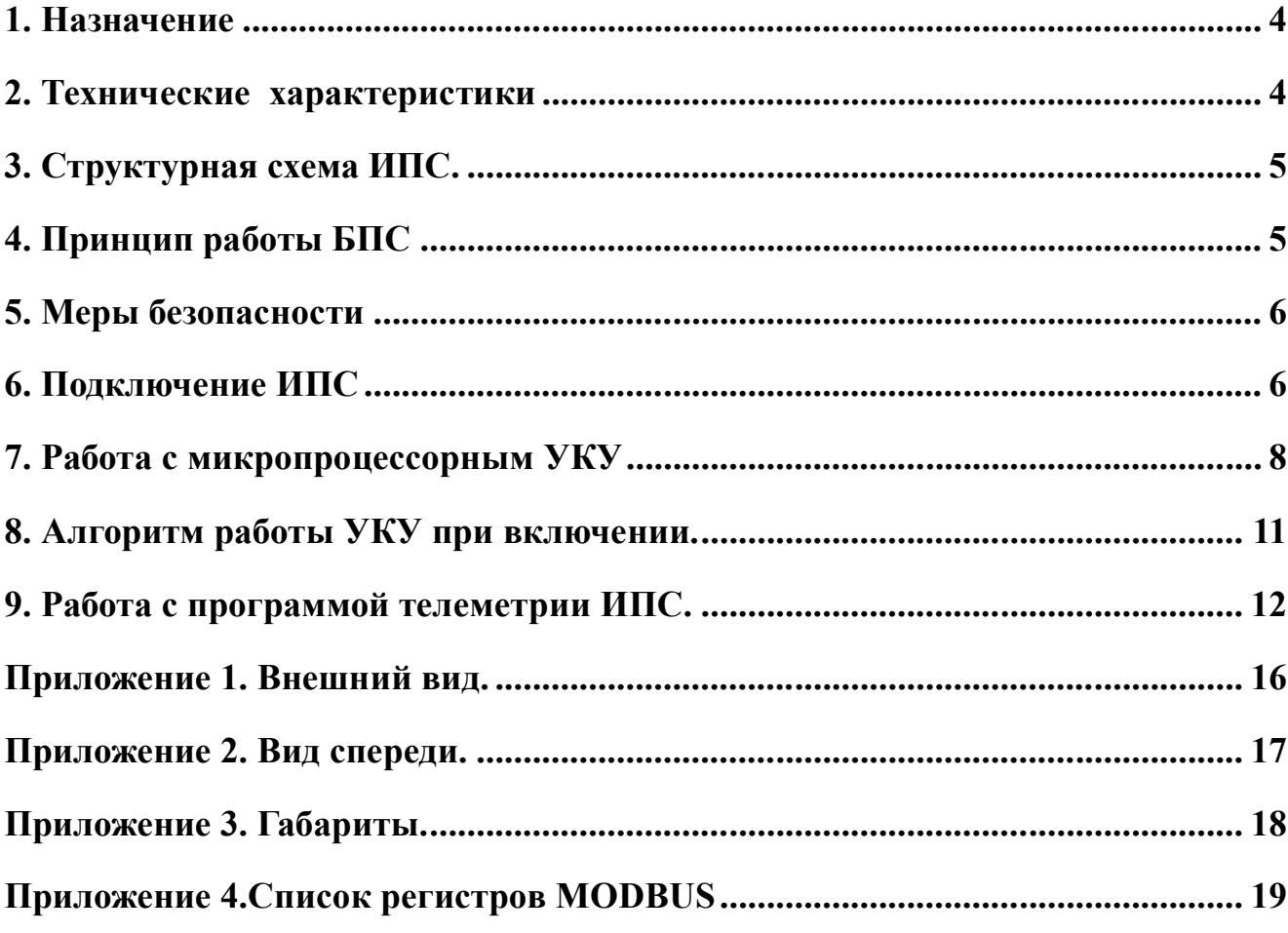

Настоящее руководство по эксплуатации (далее по тексту – РЭ) предназначено для ознакомления пользователя с устройством, принципом действия, способами управления, отображения режимов работы источника питания стабилизированного **DC(AC)/DC-2000- 220/220В-10А-2U RI** (далее по тексту – ИПС).

К работе с ИПС допускаются лица, изучившие настоящее руководство и имеющие допуск к эксплуатации электроустановок напряжением до 1000В.

Обозначения в названии ИПС:

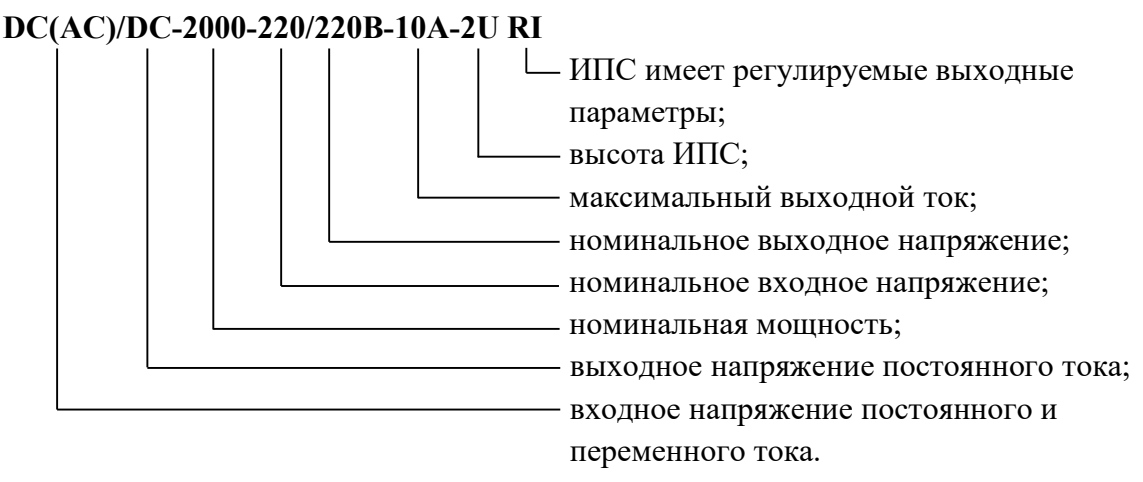

В настоящем руководстве по эксплуатации приняты следующие сокращения и термины:

**РЭ** – руководство по эксплуатации;

**ИПС** – источник питания стабилизированный;

**БПС** – блок питания стабилизированный;

**УКУ -** устройство контроля и управления (входит в состав ИПС);

**АКБ -** аккумуляторная батарея;

**АВ** - автоматический выключатель;

**ЦПУ** – центральное процессорное устройство.

**DC** – постоянное напряжение (ток);

**АС** – переменное напряжение (ток).

## **1. Назначение**

Источник питания стабилизированный **(ИПС) DC(AC)/DC-2000-220/220В-10А-2U RI** предназначен для обеспечения радиоэлектронной аппаратуры постоянным стабилизированным напряжением, заряда аккумуляторных батарей.

## **2. Технические характеристики**

Основные технические характеристики ИПС приведены в таблице 1:

Таблица 1

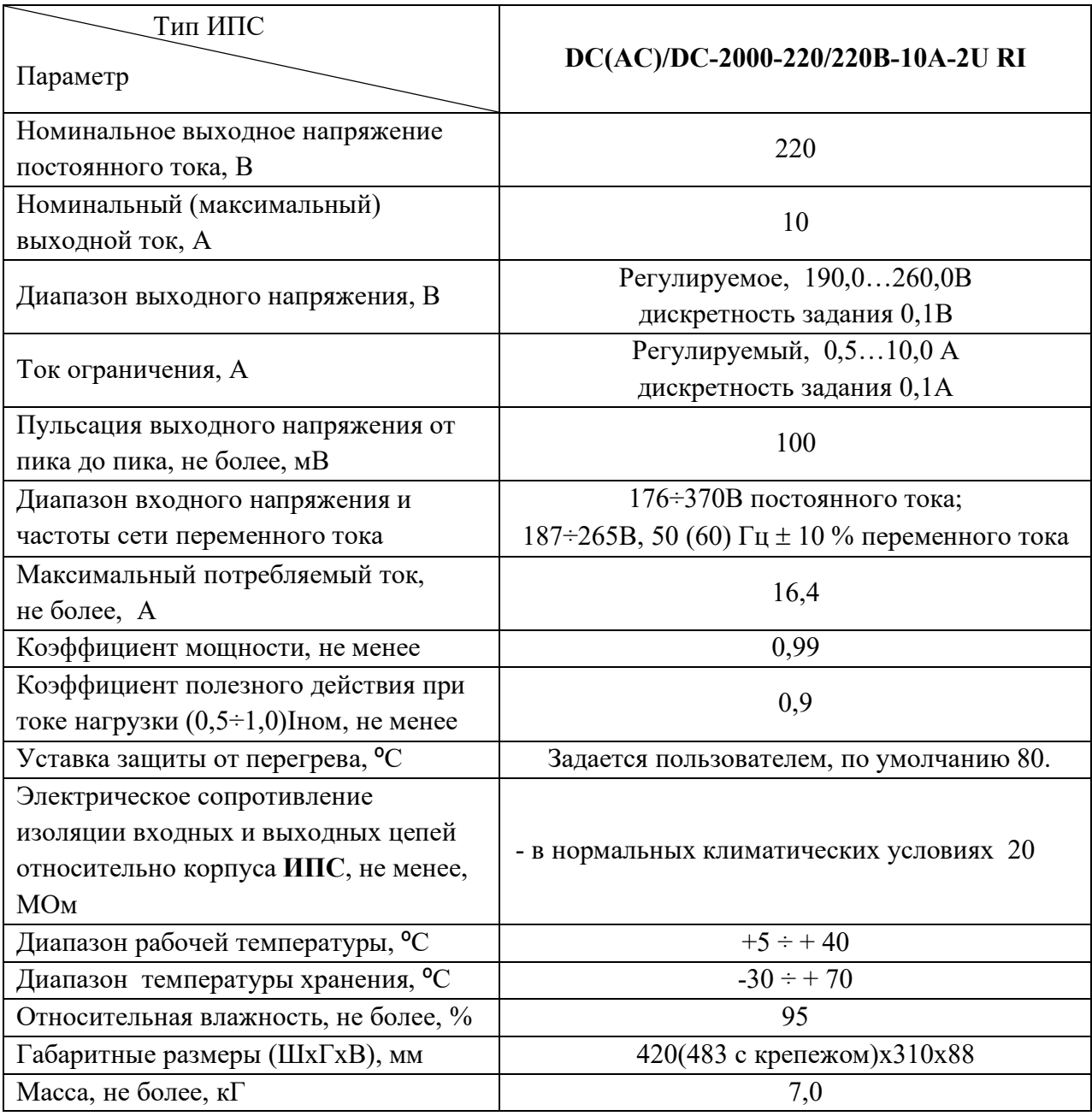

Внешний вид, вид спереди и габариты ИПС описаны в приложениях 1, 2, 3.

### **3. Структурная схема ИПС.**

ИПС состоит из двух блоков: блока питания стабилизированного (БПС) и устройства контроля и управления (УКУ), см. рис.1.

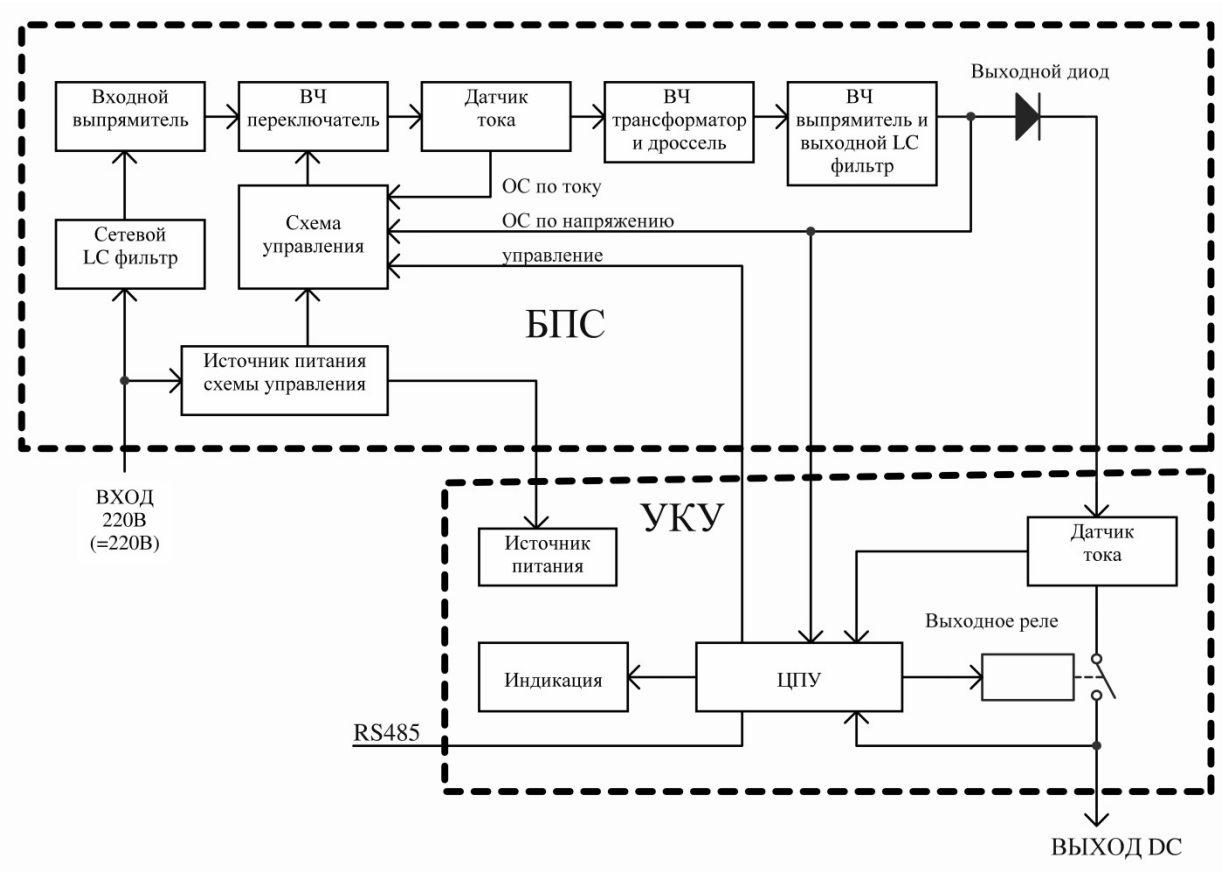

Рис.1. Структурная схема **ИПС**.

УКУ измеряет напряжение БПС, выходное напряжение, выходной ток, температуру радиатора БПС, контролирует напряжение подключенной батареи, отображает данные на дисплее, управляет выходным напряжением и током БПС, управляет оборотами вентиляторов охлаждения, имеет порт RS485 для телеметрии по протоколу MODBUS. Алгоритм работы УКУ описан ниже, в главе «Работа с микропроцессорным УКУ».

#### **4. Принцип работы БПС**

**БПС** выполнен по схеме мостового двухтактного преобразователя с независимым возбуждением и бестрансформаторным входом.

Структурная схема блока приведена на рис.1.

Напряжение сети 220В через сетевой LC фильтр поступает на входной выпрямитель.

Выпрямленное напряжение через схему ограничения тока заряда конденсаторов входного фильтра, которая включает в себя токоограничивающий резистор, тиристор и схему управления тиристором, подается на конденсаторы входного фильтра.

Транзисторы высокочастотного преобразователя включены по мостовой схеме.

Датчик тока включен последовательно в цепь питания высокочастотного переключателя. Вторичный ток датчика тока преобразуется в напряжение, которое подается в схему управления (сигнал обратной связи по току). Напряжение с вторичной обмотки высокочастотного трансформатора поступает на выходной выпрямитель и сглаживается выходным LC - фильтром. Выходное напряжение также поступает на схему управления (сигнал обратной связи по напряжению).

Схема управления формирует сигналы управления транзисторными ключами преобразователя. Стабилизация выходного напряжения обеспечивается изменением длительности открытого состояния транзисторов.

Схема управления обеспечивает также автоматическое снижение выходного напряжения при перегрузке источника по току. При ликвидации перегрузки выходное напряжение **БПС** плавно нарастает до номинального значения.

#### **5. Меры безопасности**

**5.1.** Организация эксплуатации **ИПС** должна соответствовать требованиям «Правил технической эксплуатации электроустановок потребителей», а также «Правил техники безопасности при эксплуатации электроустановок».

**5.2.** Перед включением корпус **ИПС** или общий корпус блока, в котором закреплен источник, должен быть соединен с шиной заземления проводником сечением не менее 1,5 кв. мм .

**5.3.** Запрещается работа **ИПС** без верхней крышки, т.к. внутри **ИПС** напряжение 220- 300В присутствует на всех элементах силовой части.

**5.4.** При необходимости снятия верхней крышки надо предварительно отключить **ИПС** от сети.

#### **6. Подключение ИПС**

**6.1.** Тумблер «Работа» установить в положение «откл».

**6.2.** Подключить, соблюдая полярность, нагрузку или аккумуляторную батарею к клеммнику **ИПС «ВЫХОД»** кабелем с сечением медных проводов не менее 1,5 кв.мм. (см. рис.2). Если подключается АКБ, то АКБ должна иметь отдельный автоматический выключатель, который, при подключении АКБ должен быть разомкнут.

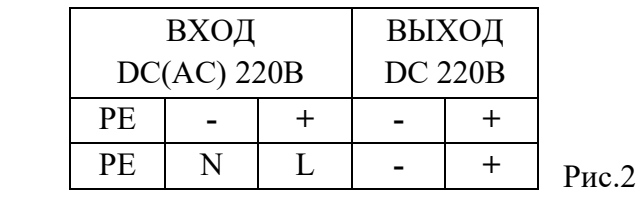

**6.3.** Подключить сеть к клеммнику ИПС «ВХОД» *обесточенный* сетевой кабель с заземляющей жилой с сечением медных проводов не менее 1,5 кв.мм. В случае питания ИПС от постоянного тока нужно соблюдать полярность подключения. Полярность указана на лицевой панели ИПС (см. рис.2). ИПС не имеет сетевого автоматического выключателя.

**6.4.** Подключить (при необходимости) внешнюю сигнализацию состояния ИПС к разъему «Реле АВАРИЯ» на лицевой панели (см. Приложение 2). Назначение работы реле

производится только по MODBUS. В УКУ используются реле фирмы Finder тип 36.11.9.012.4011. Допустимый коммутируемый реле переменный (50-60Гц) ток 10 ампер, напряжение 250 вольт. Не рекомендуется коммутировать ток более 2 ампер, т.к. помимо реле ток проходит через разъем и дорожки на печатной плате. Зависимость коммутируемого постоянного тока от напряжения можно определить по графику на рис.3.

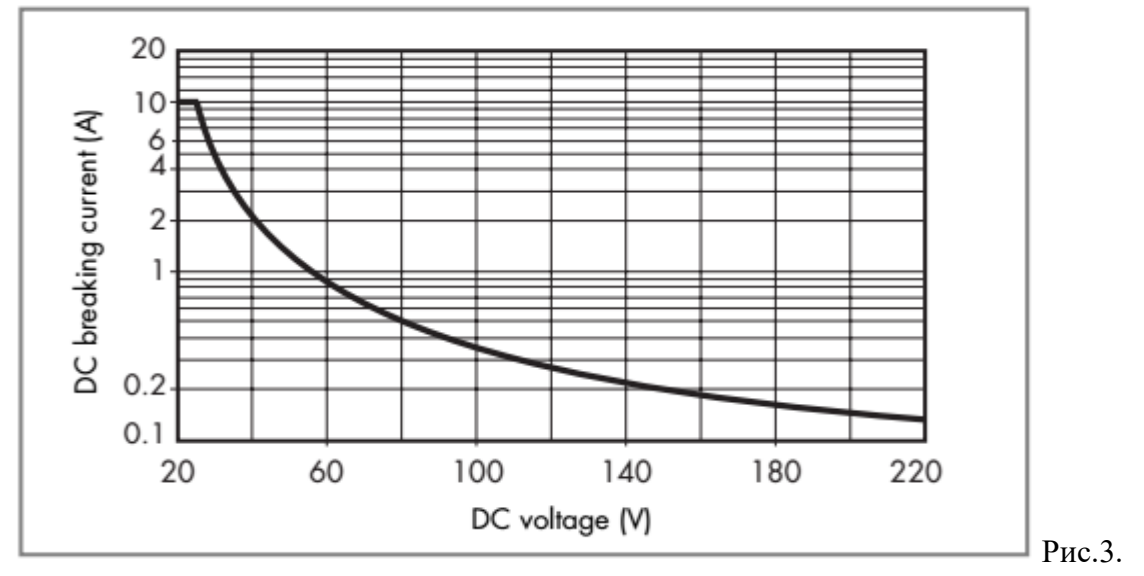

Подробные характеристики реле можно узнать на сайте производителя реле

**6.5.** Подключить (при необходимости) линию RS485 к разъему «RS485» на лицевой панели (см. Приложение 2). Если нужно, установить джампер для подключения терминальных резисторов на линию RS485.

**6.6.** Подать напряжение питающей сети. При этом желтый светодиод «Питание» индицирует наличие входного напряжения питания, правильную работу источника питания схемы управления. Светодиод «Авария ИПС» сигнализирует об отсутствии напряжения БПС.

**6.7.** Если нужно, ввести уставки, задать выходное напряжение и максимальный ток. Если ИПС используется для заряда АКБ, то должна быть задана уставка минимального напряжения на АКБ, при этом должен гореть светодиод «Uвых<Uмин». Если ИПС используется для питания нагрузки, то уставка должна быть равна нулю, светодиод «Uвых<Uмин» не горит.

**6.8.** Если к выходу ИПС подключена АКБ, то включить АВ АКБ. Убедится, что УКУ не выдает аварии о неверной полярности АКБ и низкого напряжения на АКБ. Светодиоды «Uвых<Uмин» и «Авария АКБ» не горят.

**6.6.** Включить тумблер «Работа» на лицевой панели **ИПС**. Убедиться, что светодиод «Авария ИПС» не горит, появилось напряжение БПС (меню №1, см. ниже).

**6.7. ИПС** допускает включение на параллельную работу (см. рис.4)

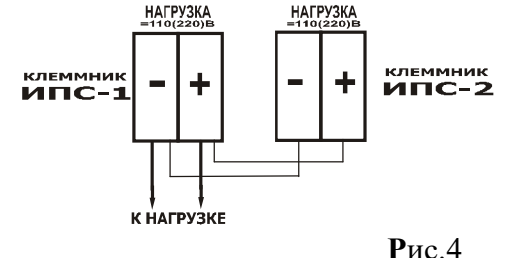

*ВНИМАНИЕ!* Для обеспечения гарантированного охлаждения **ИПС** в течение всего срока эксплуатации необходимо производить замену вентиляторов с периодичностью 1 раз в 4 года.

## **7. Работа с микропроцессорным УКУ**

После подачи питания происходит инициализация данных, измерение параметров ИПС, загораются все сегменты индикаторов и все светодиоды на 3 секунды. Если до подачи сети была нажата кнопка «Заводские установки», то на верхней строке появится надпись «9600», а на нижней «1». Скорость передачи по линии RS485 установится 9600 бод и адрес MODBUS будет равен 1. Затем отображается главное меню. В верхней строке УКУ отображается величина напряжения на выходе ИПС, в нижней строке отображается выходной ток.

Для установки выходного напряжения используются кнопки «ВЛЕВО» (уменьшение) и «ВПРАВО» (увеличение). Если включено отображение уставки выходного напряжения (см. ниже, подменю 10), то, при установке выходного напряжения, в верхней строке отображается уставка, и верхняя строка мигает. Через 3 секунды после прекращения изменения уставки в верхней строке отображается выходное напряжение, строка перестает мигать. Выходное напряжение может не соответствовать уставки на доли вольта из-за падения напряжения на выходном диоде при различном выходном токе. При значительном отклонении выходного напряжения от уставки происходит коррекция выходного напряжения.

Длительное нажатие кнопки «ВВОД» включает режим установки максимального выходного тока, при этом в нижней строке отображается уставка, строка мигает. Для установки максимального выходного тока используются кнопки «ВЛЕВО» (уменьшение) и «ВПРАВО» (увеличение). Выход из режима установки максимального выходного тока осуществляется кратковременным нажатием кнопки «ВВОД».

Для просмотра остальных параметров и уставок используются подменю. Переход в подменю из главного меню, и перебор подменю осуществляется с помощью кратковременного нажатия кнопки «ВВОД». Во всех подменю параметр или уставка отображается в верхней строке, в нижней строке отображается номер подменю и единица

измерения параметра:  $8$  - вольты,  $A$  - амперы,  $X$  – градусы Цельсия. Возврат в главное меню осуществляется длительным нажатием кнопки «ВВОД». При отсутствии нажатий кнопок в подменю в течение 60 секунд, происходит возврат в главное меню.

В подменю 1 отображается напряжение БПС (напряжение до выходного диода):

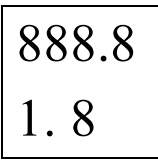

В подменю 2 отображается температура радиатора ИПС:

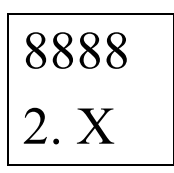

В подменю 3 осуществляется ввод пароля, для перехода: в группу подменю уставок (пароль 184) или в группу подменю калибровок (пароль 873). Ввод пароля осуществляется кнопками «ВЛЕВО», «ВПРАВО».

## **7.1 Меню уставок.**

В подменю 4 устанавливается максимальная температура радиатора ИПС:

Включенный верхний сегмент второго индикатора подсказывает, что это уставка максимального значения.

В подменю 5 устанавливается значение напряжения, которое соответствует 100% светодиодной шкалы заряда АКБ. Включенный верхний сегмент второго индикатора подсказывает, что это уставка максимального значения.

В подменю 6 устанавливается значение напряжения, которое соответствует 0% светодиодной шкалы заряда АКБ. Включенный средний сегмент второго индикатора подсказывает, что это уставка напряжения разряженной батареи.

В подменю 7 устанавливается минимальное значение напряжения батареи (Uакб min).

Включенный нижний сегмент второго индикатора подсказывает, что это уставка минимального значения.

В подменю 8 устанавливается адрес MODBUS:

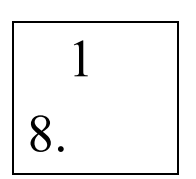

В подменю 9 устанавливается скорость обмена RS485:

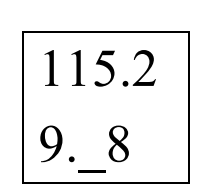

1

10.

В подменю 10:

0-при установке выходного напряжения не отображается устанавливаемое напряжение;

1-при установке выходного напряжения отображается

устанавливаемое напряжение;

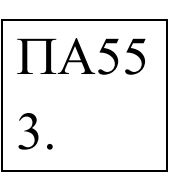

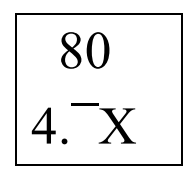

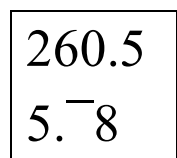

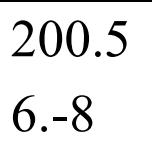

200.5 7. 8

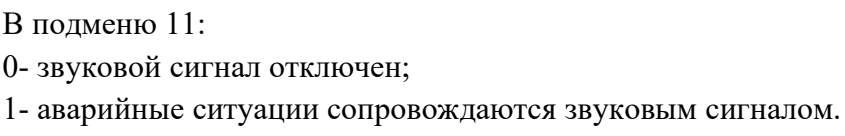

## **7.2 Меню калибровок.**

В подменю 20 устанавливается значение выходного напряжения:

В подменю 21 устанавливается значение напряжения БПС (напряжение до выходного диода):

В подменю 22 устанавливается значение выходного тока ИПС:

В подменю 23 устанавливается значение температуры радиатора ИПС:

В подменю 24 устанавливается значение выходного напряжения ИПС при максимальном напряжении БПС:

При входе в данное подменю максимальное напряжение БПС устанавливается автоматически.

В подменю 25 устанавливается значение выходного напряжения ИПС при минимальном напряжении БПС:

При входе в данное подменю минимальное напряжение БПС устанавливается автоматически.

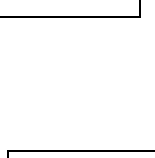

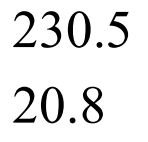

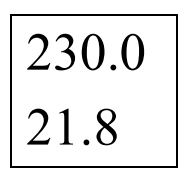

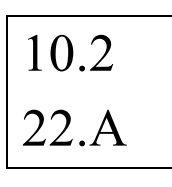

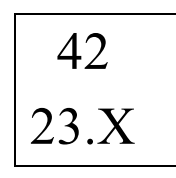

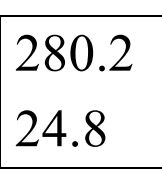

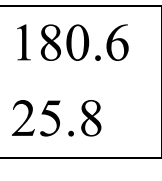

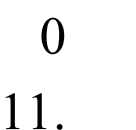

В подменю 26 устанавливается значение выходного тока

ИПС при максимальном выходном токе:

При входе в данное подменю уставка максимального выходного тока устанавливается автоматически.

В подменю 27 устанавливается значение выходного тока ИПС при минимальном выходном токе: При входе в данное подменю уставка максимального выходного тока устанавливается автоматически.

$$
\begin{array}{c}\n 0.3 \\
27.A\n \end{array}
$$

10.2

26.A

Назначение светодиодов УКУ:

- жёлтый «Питание»: загорается при наличии питания УКУ;

- красный «Авария АКБ»: загорается, если не соблюдена полярность подключения батареи;

- красный «Авария ИПС»: загорается, если на выходе БПС отсутствует выходное напряжение (до выходного диода). Данная ситуация может быть, если тумблер «Работа» находится в состоянии «откл» или при неисправности БПС;

- красный «Перегрев ИПС»: загорается, если температура радиатора ИПС превысила заданную уставку.

## **8. Алгоритм работы УКУ при включении.**

После подачи сети на ИПС, в течение 3 секунд, УКУ проводит тест индикаторов и светодиодов (загораются все сегменты индикаторов и все светодиоды), происходит инициализация данных, измеряет выходные параметры ИПС. Если к ИПС подключена батарея с неправильной полярностью, то выходное реле не замыкается, УКУ выдает сигнал аварии на светодиод «Авария АКБ» и, если звуковое уведомление разрешено, включает звуковой сигнал. Затем ожидается включение тумблера «Работа».

Далее, в зависимости от уставки минимального напряжения батареи (см. подменю 7):

- если уставка равна нулю, то выходное напряжение устанавливается согласно заданной уставке, затем включается выходное реле.

- если уставка больше нуля и меньше напряжения подключенной батареи, то БПС выдает минимальное напряжение, включается выходное реле, затем выходное напряжение плавно увеличивается до заданной величины.

- если уставка больше нуля и напряжение подключенной батареи меньше уставки или равно нулю (батарея не подключена), то БПС выдает минимальное напряжение, выходное реле не включается. Если подключить батарею с напряжением выше уставки Uакб min, то выходное реле включается, затем выходное напряжение плавно увеличивается до заданной величины.

При наличии аварии батареи после включения, нужно отключить ИПС, устранить причину аварии батареи.

После отключения тумблера «Работа», выходное напряжение БПС отключается, выходное реле размыкается. Загорается светодиод «Авария ИПС». Алгоритм работы УКУ после включения тумблера «Работа» повторяется, см. выше.

При превышении температуры радиатора заданной уставки, выходное напряжение БПС отключается, выходное реле не отключается, загорается светодиод «Перегрев ИПС», светодиод «Авария ИПС» не горит. Если звуковое уведомление разрешено, включается прерывистый звуковой сигнал. После остывания радиатора на 2 градуса, БПС включается, на выходе ИПС появляется сразу заданное напряжение.

В УКУ имеется система регулировки оборотов вентилятора в зависимости от температуры и выходного тока. Обороты вентилятора пропорциональны этим параметрам. Выходной ток интегрируется в течение 2 минут. При максимальном токе или температуре радиатора равной уставке «t радиатора max» обороты вентилятора максимальны.

В УКУ имеется режим «сна», в котором индикаторы и светодиоды не светятся, вентиляторы отключены. Условия входа в режим «сна»: на входе ИПС отсутствует напряжение (батарея отключена), тумблер «Работа» выключен, температура радиатора ИПС в норме, кнопки не нажимаются. Если эти условия выполняются в течение одной минуты, то УКУ переходит в режим «сон». Для выхода из режима «сна» требуется нарушить любое условие.

#### **9. Работа с программой телеметрии ИПС.**

Программу IPS2U-v(номер версии).exe для работы с ИПС можно запросить у производителя.

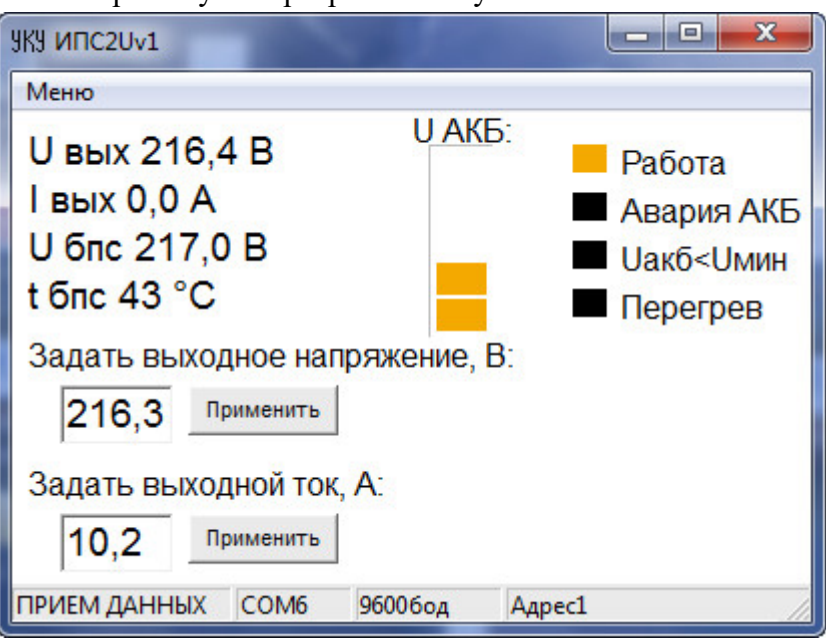

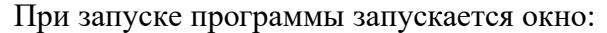

Программа отображает выходные параметры ИПС, температуру радиатора, уровень напряжения на батареи.

Желтый знак «Работа» показывает, что выходное реле замкнуто, БПС работает на нагрузку.

Красный знак «Авария АКБ» отображается, если не соблюдена полярность подключения батареи.

Красный знак «Uакб<Uмин» отображается, если напряжение на батареи ниже уставки Uмин (подменю 7 УКУ).

Красный знак «Перегрев» отображается, если температура радиатора ИПС превысила уставку максимальной температуры (подменю 4 УКУ).

В окнах ввода можно задать выходное напряжение и максимальный выходной ток. Внизу окна в строке состояния отображается информация о связи с ИПС: адрес ИПС, скорость соединения, номер СОМ порта компьютера. Во время приема данных слева появляется надпись «ПРИЕМ ДАННЫХ». При отсутствии связи с ИПС появляется надпись «НЕТ СВЯЗИ».

При первом запуске программы нужно настроить параметры связи с ИПС. В «Меню» выбрать пункт «Параметры соединения». Появится окно настроек:

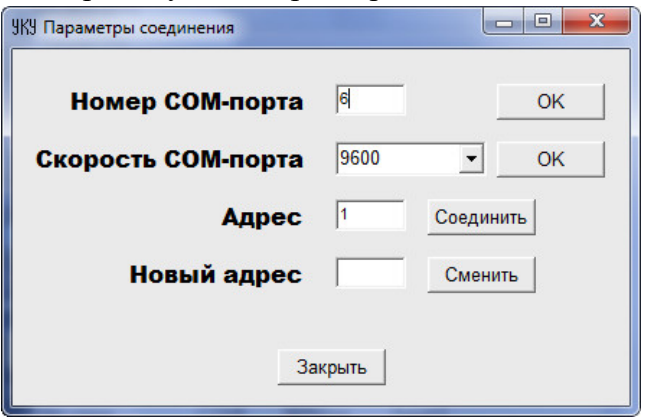

В верхней строке вводится номер СОМ порта или виртуального СОМ порта компьютера, к которому подключен преобразователь RS485 и ИПС. Смена порта происходит при нажатии кнопки «ОК». В выпадающем меню выбирается скорость обмена данными. Доступные значения 1200, 2400, 4800, 9600, 14400, 19200, 38400, 56000, 57600, 115200 бод. Если связь с ИПС установлена, смена скорости в ИПС и порта компьютера происходит при нажатии кнопки «ОК», иначе изменяется только скорость порта компьютера. После смены порта или скорости порта нужно дождаться изменений параметров порта в строке статуса программы, затем проводить дальнейшие действия.

В строке «Адрес» вводится текущий в MODBUS адрес ИПС. При нажатии кнопки «Соединить» должно произойти чтение данных с ИПС. Если адрес ИПС или скорость соединения не известны, то с помощью кнопки на ИПС «ЗАВОДСКИЕ УСТАНОВКИ» (см. раздел 8) произвести установку адреса ИПС равным 1, а скорость 9600.

В следующей строке можно сменить текущий адрес на другой адрес. Для этого в окно вводим адрес и нажимаем кнопку «Сменить». При смене адреса в верхней строке изменится адрес, и соединение с РКИ произойдет автоматически. Смену адреса можно производить, если соединение с РКИ было ранее установлено.

Для задания уставок нужно в «Меню» выбрать пункт «Установки». Появится окно настроек:

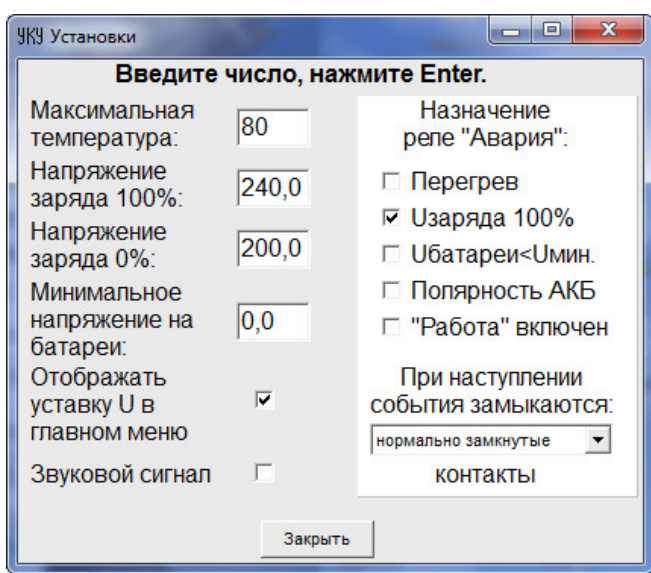

Уставки слева имеют надписи и описаны в главе 7.1. Справа задается назначение работы реле «АВАРИЯ», контакты которого выведены на лицевую панель. Нужно поставить соответствующие галочки и выбрать, какие контакты замыкаются, при наступлении выбранных событий.

Для калибровки параметров нужно в «Меню» выбрать пункт «Калибровки». *Внимание! Калибровка ИПС производится на заводе изготовителе.* 

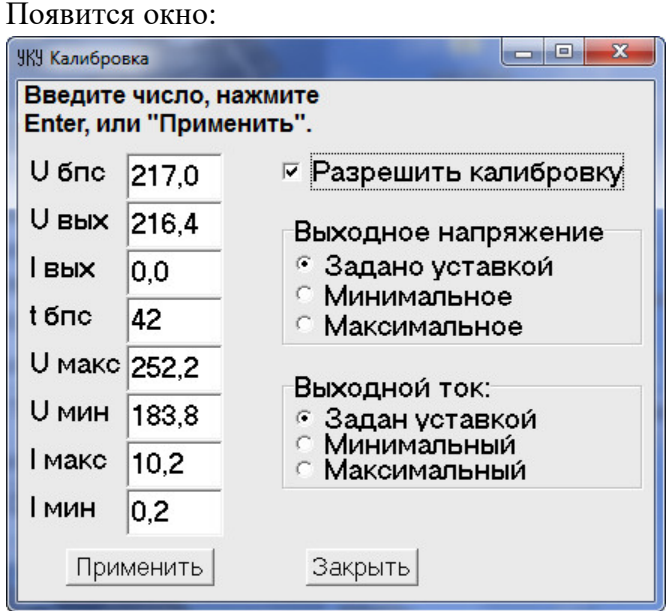

Калибруемые параметры подписаны и соответствуют описанию в главе 7.2. Данная программа позволяет обновить ПО УКУ.

*Внимание! Обновлять ПО УКУ можно только после консультации с заводом изготовителем.*

Для обновления ПО в «Меню» нужно выбрать пункт «Обновление ПО». Появится окно:

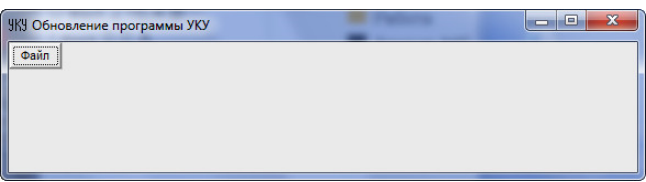

Нужно выбрать файл прошивки, нажать «Старт»:

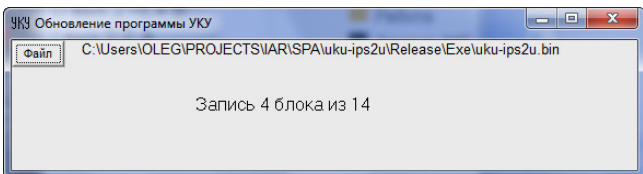

В это время УКУ войдет в режим обновления ПО, на экране появится надпись:

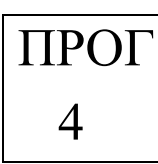

 Что означает: УКУ находится в режиме программирования и запрограммирован четвертый блок памяти.

После успешного завершения обновления ПО:

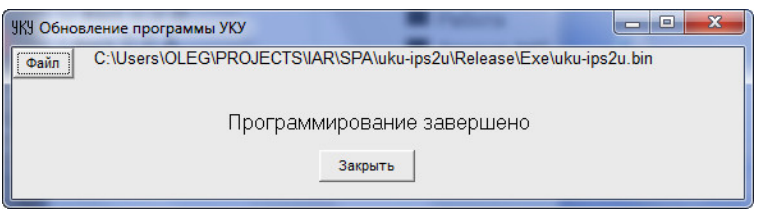

Если во время программирования произойдет сбой (помеха, отключение питания, разрыв связи) и надпись «Запись хх блока из хх» не будет изменяться долгое время (больше минуты), нужно произвести сброс УКУ (включить-выключить питание). УКУ после сброса заново войдет в режим программирования, и необходимо повторить операцию обновления прошивки. Выйти из режима программирования можно только поле удачного обновления прошивки УКУ. Если УКУ получит недопустимые для программирования данные, то на экране появится надпись:

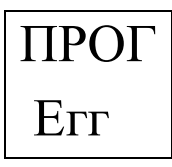

В этом случае необходимо повторить операцию программирования (см. выше). Старт обновленной прошивки произойдет автоматически.

Посмотреть версию ПО УКУ можно в подменю «Версия ПО УКУ»:

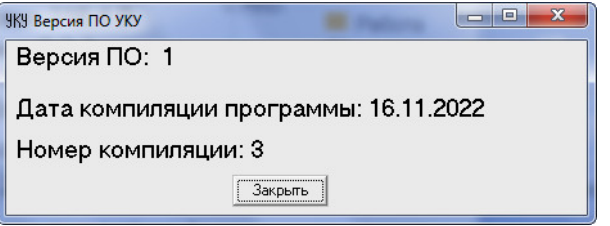

В подменю «Сервисная информация» отображается значение корректировки выходного напряжения:

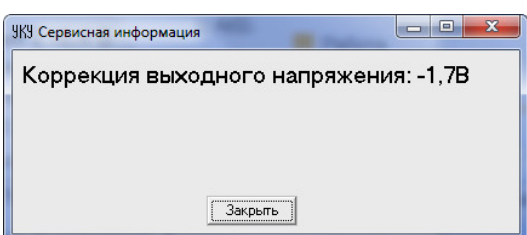

**Приложение 1. Внешний вид.**

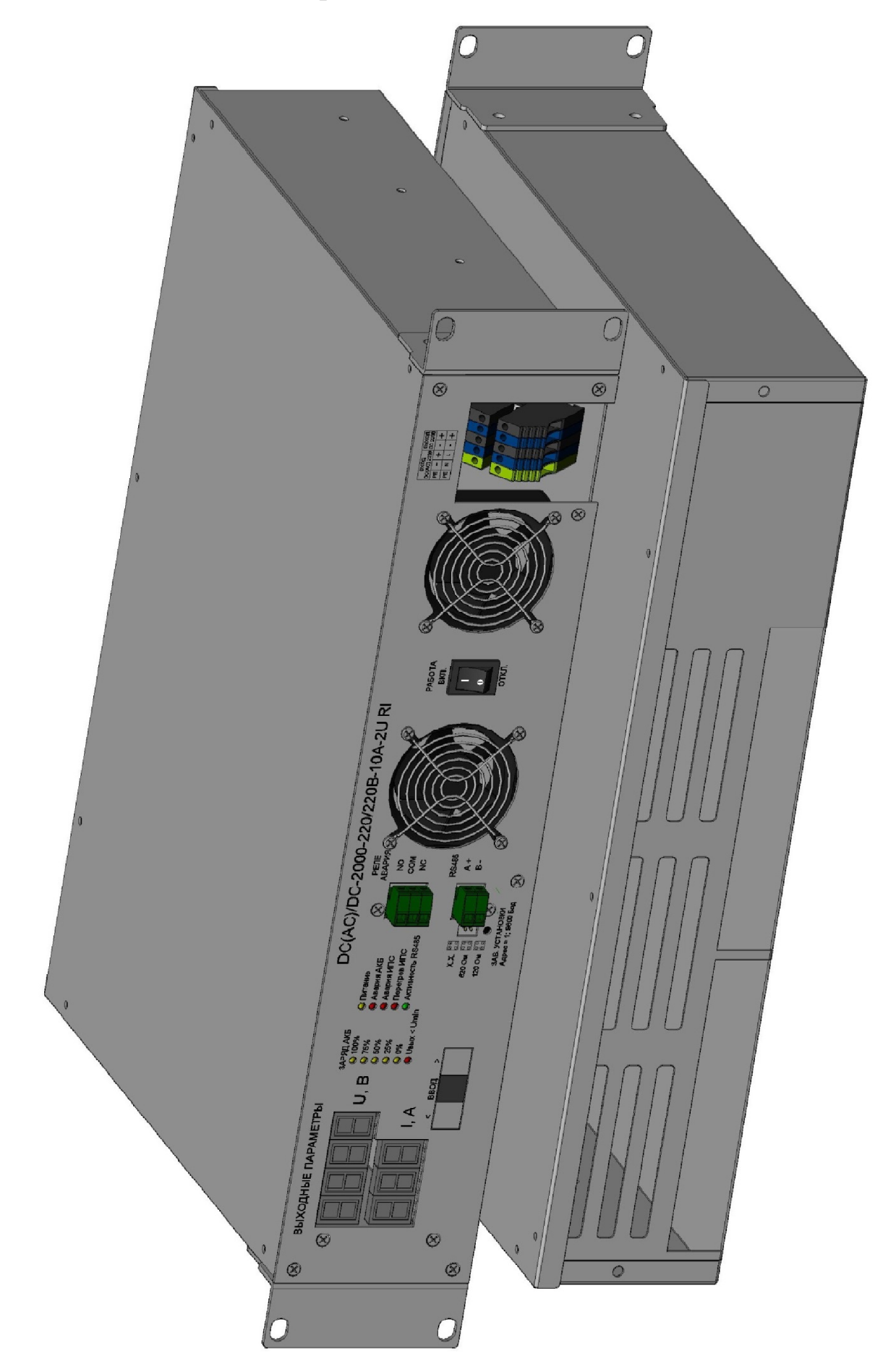

## **Приложение 2. Вид спереди.**

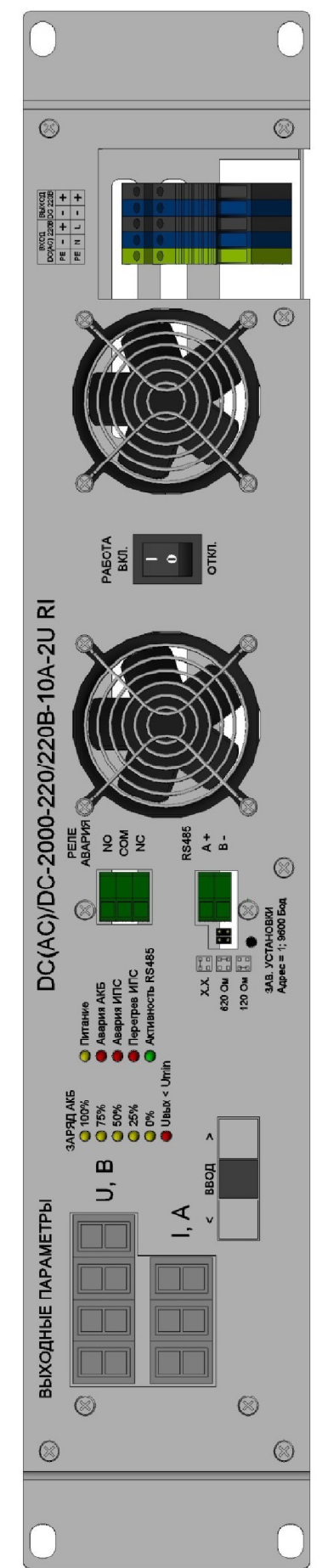

**Приложение 3. Габариты.**

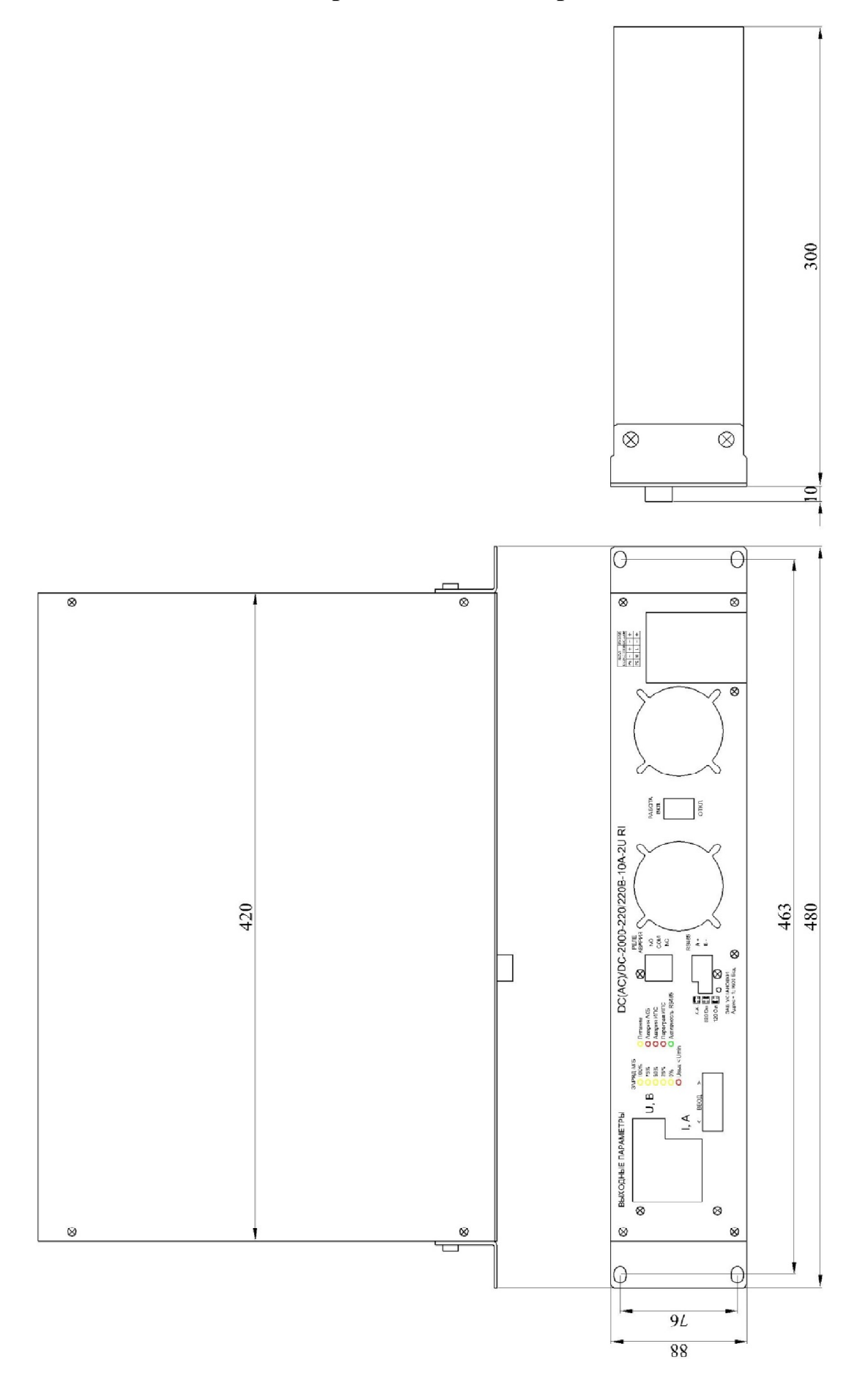

## **Приложение 4.Список регистров MODBUS**

Настройки RS485 для MODBUS RTU следующие:

Данные – 8 Стоп бит – 1 Паритет – нет Управление потоком – нет

Скорость обмена – 1200, 2400, 4800, 9600, 14400, 19200, 38400, 56000, 57600, 115200.

Чтение и запись регистров посылками с адресом 0хFF-широковещательные, посылки принимают УКУ с любым адресом. При записи командой 6 с адресом 0xFF подтверждения записи не происходит. Далее приведено описание регистров, единицы измерения и точность данных находящихся в регистре, доступные операции с регистром. Все регистры двухбайтные (16 бит).

## **Параметры работы (измеряемые, вычисляемые), чтение - команда**

## **0x04:**

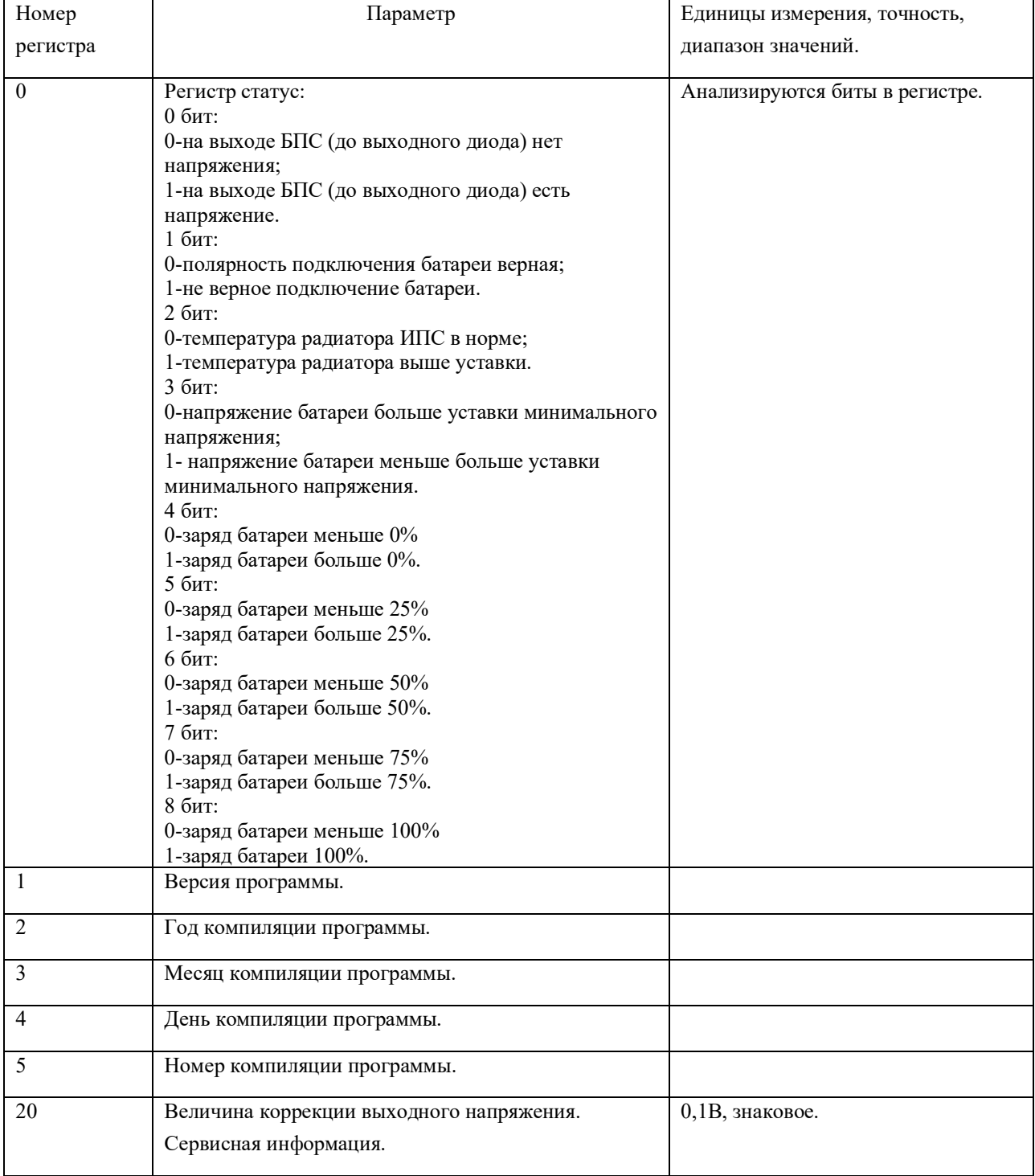

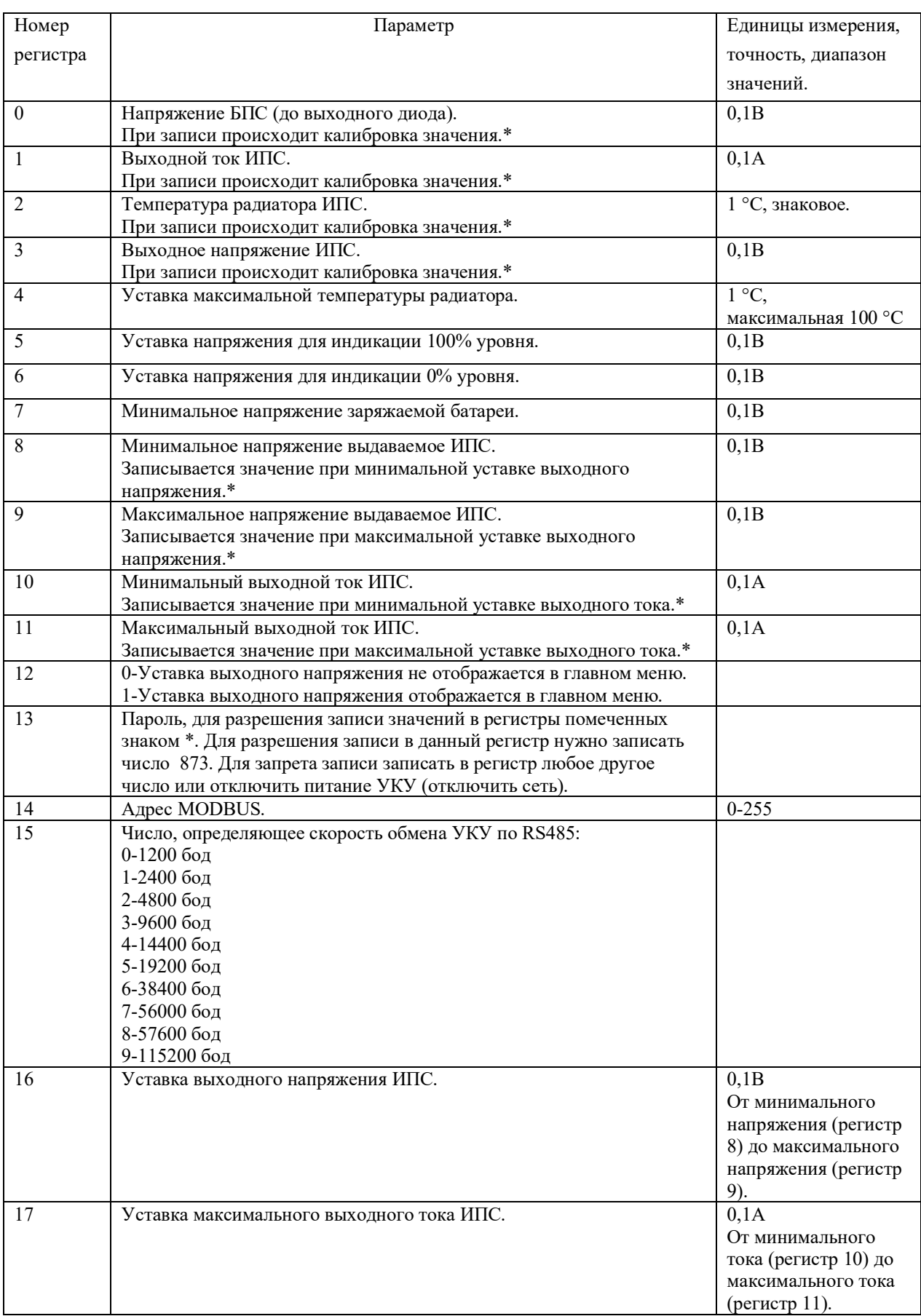

## **Запись в регистры - команда 0x06, чтение регистров - команда 0x03:**

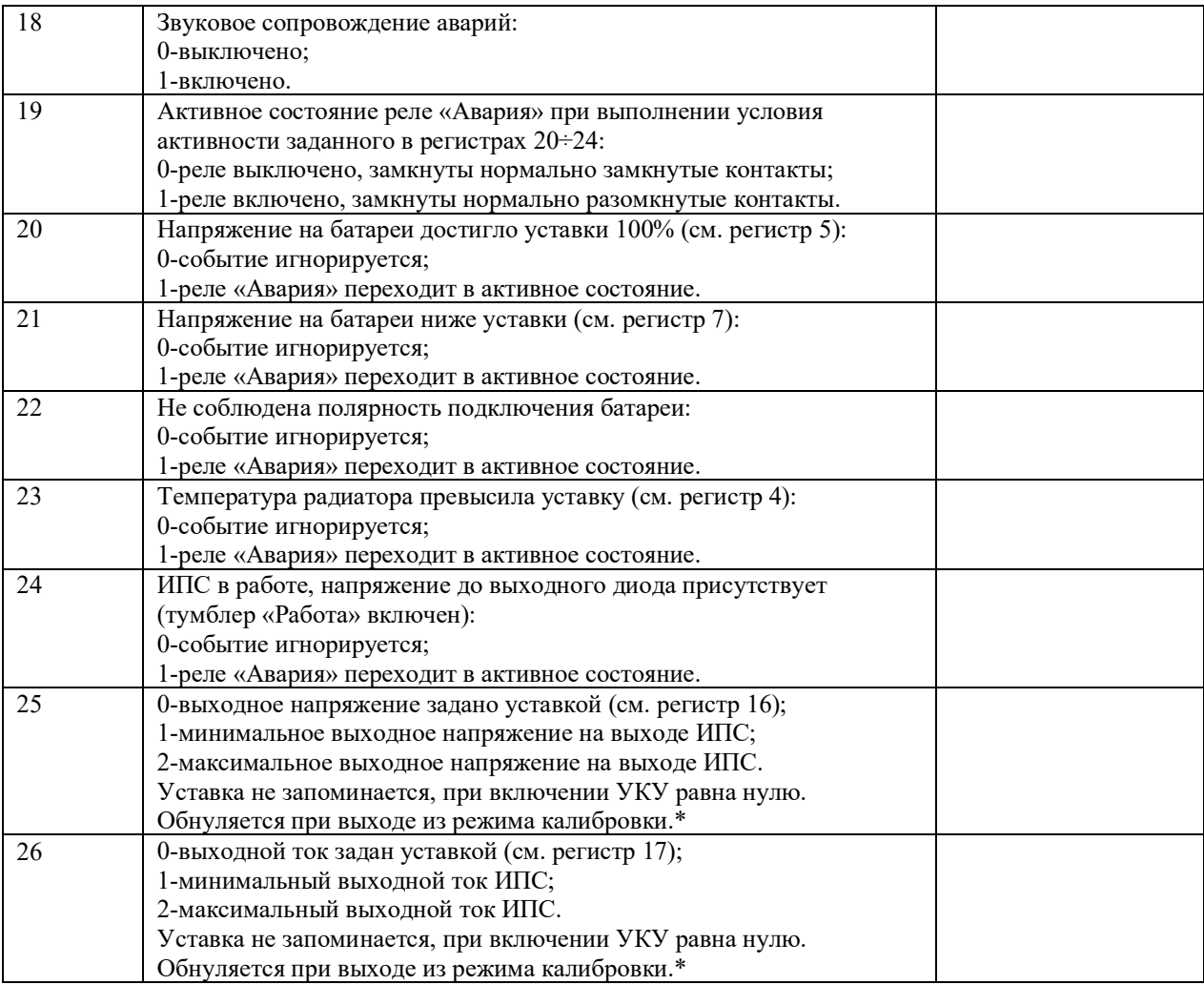

\*Значение регистра при записи изменяется, если разрешена калибровка (в регистр 13 записано

число 873).